## **Déploiement de nœuds réservés au gestionnaire**

Publié: 2024-01-11

Les nœuds de gestion offrent une stabilité et des performances optimisées pour les clusters d'espace de stockage des enregistrements ExtraHop et sont requis pour les clusters comportant six nœuds ou plus. Un nœud réservé au gestionnaire est dédié aux tâches de gestion du cluster et ne stocke pas d'enregistrements. Ce guide fournit des instructions pour l'ajout de trois nœuds réservés au gestionnaire à des clusters nouveaux et existants comportant de six à neuf nœuds de données uniquement.

**Important:** Si votre cluster d'espace de stockage des enregistrements contient moins de six nœuds, vous n'avez pas besoin de configurer les nœuds du gestionnaire.

Les nœuds de gestion sont des appliances virtuelles dont les spécifications en matière de ressources sont réduites. Les clusters Recordstore nécessitent généralement que tous les nœuds correspondent à la fois au type d'appliance (virtuelle ou physique) et à la taille (spécifications des ressources). Toutefois, les nœuds réservés au gestionnaire constituent une exception : un nœud virtuel réservé au gestionnaire peut être ajouté à un cluster qui possède des nœuds physiques et des spécifications de ressources différentes. Vos nœuds contenant uniquement des données devraient toujours correspondre.

Il existe trois flux de travail courants pour le déploiement de nœuds réservés au gestionnaire :

- [Configurer un nouveau cluster avec au moins six nœuds de données uniquement et trois nœuds](https://docs.extrahop.com/fr/9.5/exa-config-master-new) [réservés au gestionnaire](https://docs.extrahop.com/fr/9.5/exa-config-master-new) E
- [Convertir un cluster existant qui inclut déjà un nœud dédié réservé au gestionnaire en un cluster avec](https://docs.extrahop.com/fr/9.5/exa-config-master-convert) [trois nœuds réservés au gestionnaire](https://docs.extrahop.com/fr/9.5/exa-config-master-convert)  $\mathbb Z$
- [Configurer un cluster existant avec au moins six nœuds de données uniquement pour ajouter trois](https://docs.extrahop.com/fr/9.5/exa-config-master-existing) [nœuds réservés au gestionnaire](https://docs.extrahop.com/fr/9.5/exa-config-master-existing) M

## **Spécifications du nœud Manager**

En fonction de votre implémentation virtuelle, téléchargez le package ou l'instance associé au plus petit nœud Explore et modifiez la taille du disque pour qu'elle corresponde aux spécifications répertoriées cidessous.

**Important:** Pour les déploiements KVM, vous devez supprimer le disque de données préconfiguré dans le package, puis ajouter un nouveau disque de 12 Go avant le premier démarrage.

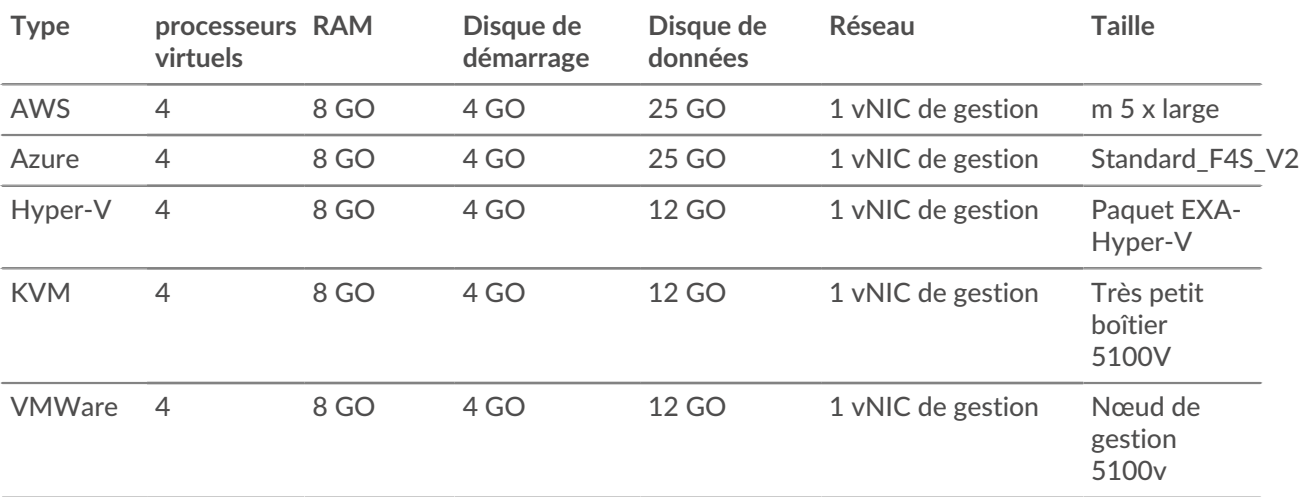